# **2013**

Sistema Bibliotecario di Ateneo – Polo di Scienze Sociali

A cura di Micaela De Col

# **COME RECUPERARE IMPACT FACTOR E ALTRI INDICATORI BIBLIOMETRICI PER LA VALUTAZIONE DEI PERIODICI**

#### **IMPACT FACTOR E ALTRI INDICATORI ISI/THOMSON SU JOURNAL CITATION REPORT**

#### **Impact Factor** (IF)

Sviluppato da ISI/Thomson, è un indicatore bibliometrico che misura il **numero medio di citazioni ricevute in un particolare anno da articoli pubblicati in una rivista scientifica (journal) nei due anni precedenti.** 

È pubblicato a cadenza annuale sulla piattaforma Journal Citation Report (JCR) di Thomson Reuters e utilizza come fonti i periodici indicizzati in Web of Science.

E' il più diffuso metodo per **quantificare il livello della produzione scientifica** e misurare **il livello di impatto sulla comunità delle riviste scientifiche**, su scala nazionale ed internazionale; permette la comparazione tra i periodici e indica la penetrazione di una ricerca nella comunità scientifica.

La stessa normativa italiana [\(DM](http://it.wikipedia.org/wiki/Decreto_ministeriale) del 28 luglio [2009,](http://it.wikipedia.org/wiki/2009) art. 3 comma 4) considera l'*impact factor* come uno dei **parametri per la valutazione dei titoli** presentati in concorsi di ambito scientifico.

*Esempio di calcolo di IF per una rivista del 2011*

*A=Nr. citazioni ricevute da articoli pubblicati dalla rivista X nel 2009/2010 =75*

*B=Nr articoli pubblicati dalla rivista X nel 2009/2010=155*

*IF per il 2011 A/B 75/155=0.484*

#### **Immediacy Index**

Misura **l'impatto di una rivista nell'anno in cui i suoi articoli sono stati pubblicati**

**Esempio di calcolo di Immediacy index per una rivista del 2009**

*A = Citazioni ricevute nel 2009 dagli articoli pubblicati nel 2009 dalla rivista X*

*B = Numero totale di articoli citabili pubblicati dalla rivista X nel 2009*

*Immediacy index = A/B*

#### **Cited half life B**  $\frac{1}{2}$

**Età media** degli articoli che sono stati citati nell'anno di riferimento

Questa guida è stata creata Micaela De Col – Polo di Scienze Sociali - Sistema Bibliotecario di Ateneo di Padova. I testi sono una **Immediacy index = A/B**rielaborazione della guida creata dal Servizio di Informazione e comunicazione della Biblioteca Biomedica dell'Università di Firenze e redatta da Tessa Piazzini e delle slide *Journal Citation Report ovvero: come si trova l'Impact Factor di una rivista?* A cura di Francesca De Rosa, Biblioteca Dermatologica dell'Istituto San Gallicano.

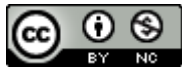

#### **INDICATORI NON ISI**

#### **Scimago Journal Rank (SJR) di Scopus**

E' l'indicatore bibliometrico che Scimago (database ad accesso libero nato nel 2007 da una collaborazione tra alcune università spagnole e l'editore Elsevier) sviluppa e rende disponibile gratuitamente sul portale Scimago Journal & Country Rank, la cui fonte sono le riviste indicizzate in Scopus a partire dal 1996.

Si pone come il principale **concorrente dell'Impact factor** dell'ISI Journal Citation Report.

Lo **Scimago Journal rank indicator** (SJR) è sviluppato a partire dall' algoritmo del PageRank di Google e, oltre a calcolare l'impatto per rivista, calcola anche l'impatto per Paese attraverso la funzione [Country](http://www.scimagojr.com/countryrank.php)  [Rank.](http://www.scimagojr.com/countryrank.php) Lo spettro temporale su cui si basa è di 3 anni.

NB L'Indicatore SJR è inserito anche nella funzione "Analytics" del database Scopus.

#### **Eigenfactor**

Nato come progetto di ricerca dell'Università di Washington si pone come nuovo modello matematico per calcolare l'impatto delle riviste in alternativa all'IF; si rifà all'algoritmo del PageRank di Google e dà punteggi alle riviste, effettuando una **"pesatura" dei periodici in relazione alle differenti aree disciplinari**, perché tiene conto anche della diversa tempistica citazionale (alcune discipline ricevono citazioni più tardi rispetto ad altre). Si può trovare in:

- 1. Journal Citation Report
- 2. Eigenfactor.org (Free- Basato su riviste di WoS)

#### **H-index** :

L'h-index, proposto nel 2005 da Jorge E. Hirsch della University of California di San Diego per **quantificare la produttività e l'impatto delle pubblicazioni di un singolo autore,** viene utilizzato per estensione anche per i periodici. Si basa sia sul numero delle pubblicazioni che sul numero delle citazioni ricevute. **Un periodico possiede un indice uguale a** *h* **se** *h* **dei suoi N<sup>p</sup> lavori hanno almeno h citazioni ciascuno e i rimanenti (N<sup>p</sup> - h) lavori hanno ognuno non più di** *h* **citazioni.**

Es.: un periodico con un indice pari a 101 ha pubblicato 101 lavori citati almeno 101 volte ciascuno.

Si può recuperare in: 1. **Scopus** 

2. **Google Scholar** tramite **Publish or Perish** [software Open source disponibile per il download all'indirizzo <http://www.harzing.com/pop.htm> ]

NB E' opportuno segnalare sempre quale banca dati è stata utilizzata per recuperare l'H-Index.

L'**accesso** a Journal Citation Report, Web of Science e Scopus è possibile solamente dai **computer della rete universitaria** e, per coloro che possiedono un indirizzo mail istituzionale, anche **da casa propria via proxy** (istruzioni per il settaggio all'indirizzo [http://bibliotecadigitale.cab.unipd.it/collezioni\\_navigazione/cartella](http://bibliotecadigitale.cab.unipd.it/collezioni_navigazione/cartella-servizi/auth-proxy-1)[servizi/auth-proxy-1\)](http://bibliotecadigitale.cab.unipd.it/collezioni_navigazione/cartella-servizi/auth-proxy-1).

Questa guida è stata creata Micaela De Col – Polo di Scienze Sociali - Sistema Bibliotecario di Ateneo di Padova. I testi sono una rielaborazione della guida creata dal Servizio di Informazione e comunicazione della Biblioteca Biomedica dell'Università di Firenze e redatta da Tessa Piazzini e delle slide *Journal Citation Report ovvero: come si trova l'Impact Factor di una rivista?* A cura di Francesca De Rosa, Biblioteca Dermatologica dell'Istituto San Gallicano.

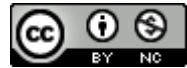

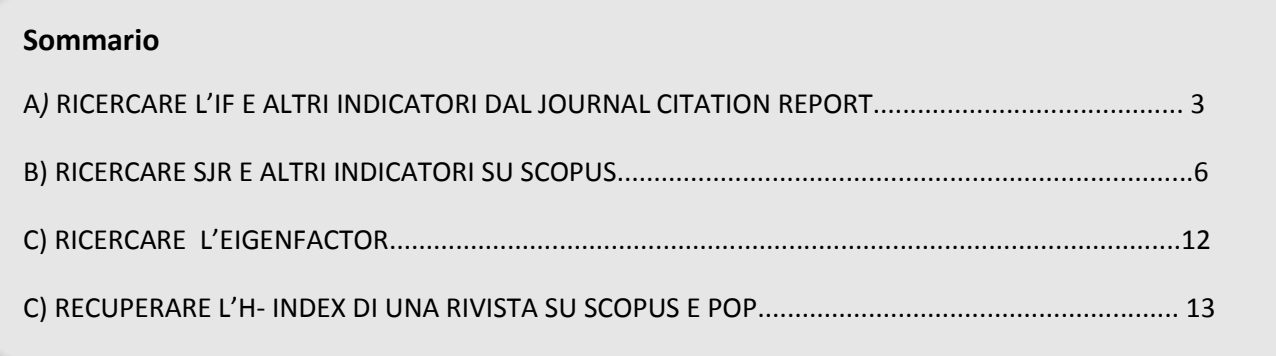

## **A) RICERCARE L'IF E ALTRI INDICATORI DAL JOURNAL CITATION REPORT**

1. Dal sito della *[Biblioteca digitale-Servizi-Lo scaffale delle risorse](http://bibliotecadigitale.cab.unipd.it/resourcefacetednavigation/#c9=all&b_start=0)* in *Tipo di risorsa* spuntare il checkbox corrispondente a Banca dati bibliografica, quindi selezionare come *Iniziale del titolo* la **J** e nella colonna centrale con i risultati della ricerca cliccare sul link a **Journal Citation Report**

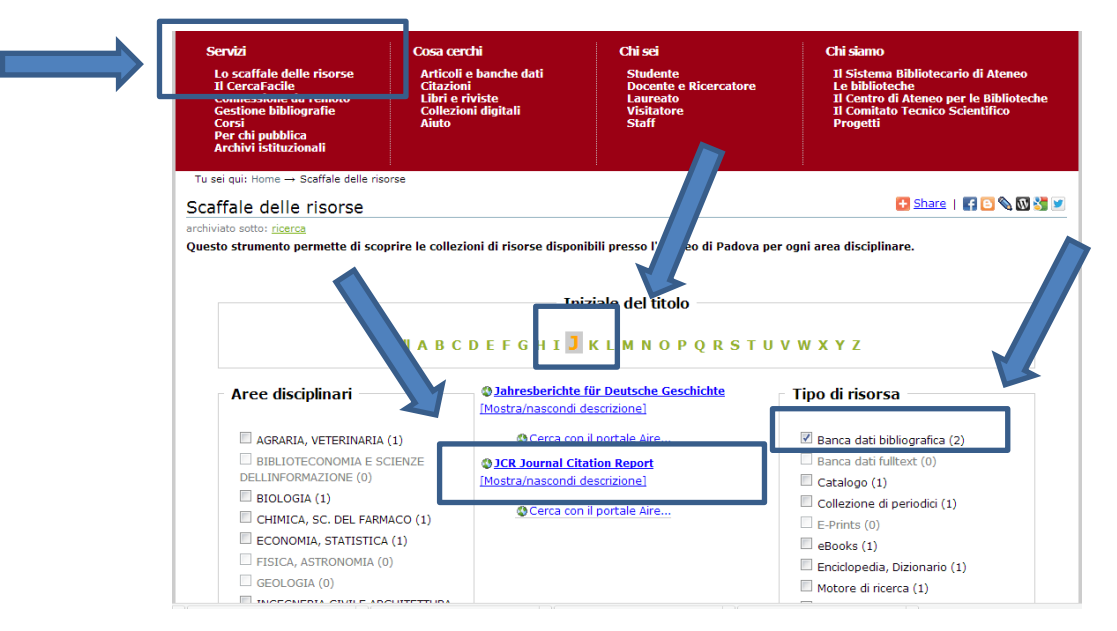

Attendere la connessione o cliccare su *Connessione all'interfaccia nativa* per velocizzare il collegamento.

Quest'opera viene rilasciata sotto la licenza Creative Commons Attribuzione - Non commerciale 3.0 Unported. Per leggere una copia della licenza visita il sito web http://creativecommons.org/licenses/by-nc-sa/3.0/ o spedisci una lettera a Creative Commons, 171 Second Street, Suite 300, San Francisco, California, 94105, USA.

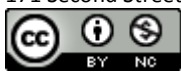

Questa guida è stata creata Micaela De Col – Polo di Scienze Sociali - Sistema Bibliotecario di Ateneo di Padova. I testi sono una rielaborazione della guida creata dal Servizio di Informazione e comunicazione della Biblioteca Biomedica dell'Università di Firenze e redatta da Tessa Piazzini e delle slide *Journal Citation Report ovvero: come si trova l'Impact Factor di una rivista?* A cura di Francesca De Rosa, Biblioteca Dermatologica dell'Istituto San Gallicano.

2. Pagina principale del **[Journal Citation report](http://admin-apps.webofknowledge.com/JCR/JCR?PointOfEntry=Home&SID=4DLnhD1Acj3i9HF9ndN)**

E' pubblicato annualmente: l'anno è relativo all'ultima edizione disponibile

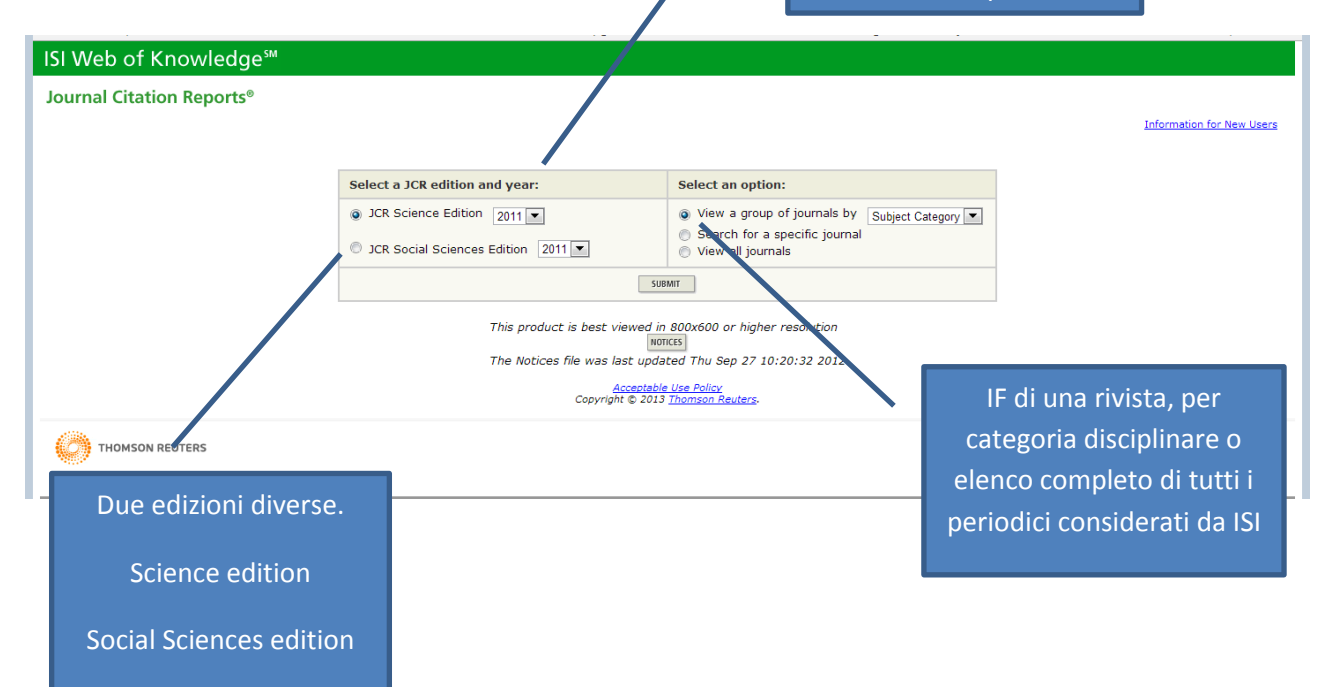

### 3. IF di uno specifico periodico

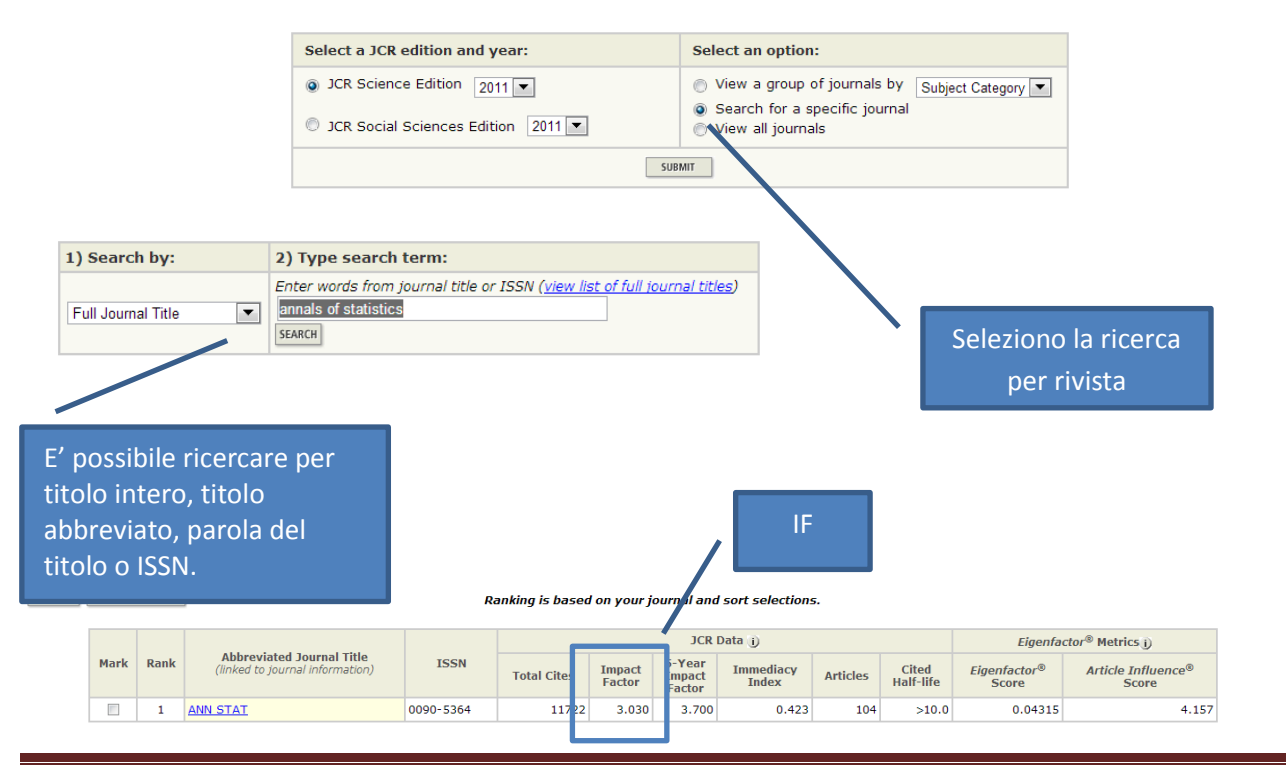

Questa guida è stata creata Micaela De Col – Polo di Scienze Sociali - Sistema Bibliotecario di Ateneo di Padova. I testi sono una rielaborazione della guida creata dal Servizio di Informazione e comunicazione della Biblioteca Biomedica dell'Università di Firenze e redatta da Tessa Piazzini e delle slide *Journal Citation Report ovvero: come si trova l'Impact Factor di una rivista?* A cura di Francesca De Rosa, Biblioteca Dermatologica dell'Istituto San Gallicano.

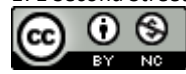

4. IF dei periodici di una categoria (utile per valutare su quale rivista pubblicare)

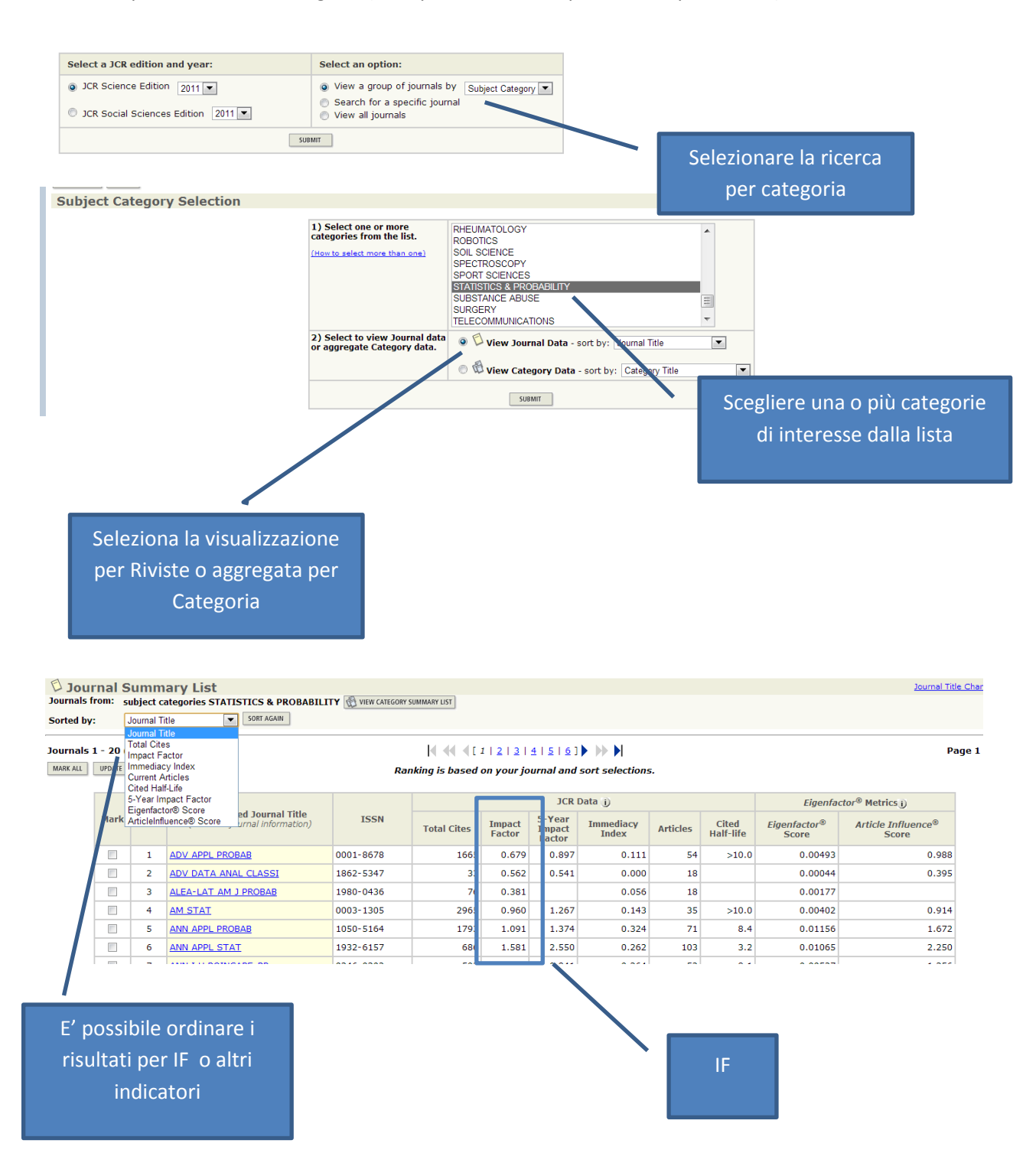

Questa guida è stata creata Micaela De Col – Polo di Scienze Sociali - Sistema Bibliotecario di Ateneo di Padova. I testi sono una rielaborazione della guida creata dal Servizio di Informazione e comunicazione della Biblioteca Biomedica dell'Università di Firenze e redatta da Tessa Piazzini e delle slide *Journal Citation Report ovvero: come si trova l'Impact Factor di una rivista?* A cura di Francesca De Rosa, Biblioteca Dermatologica dell'Istituto San Gallicano.

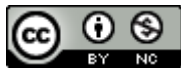

#### **5. Altri indicatori di rilievo**

5-year Impact Factor: corrisponde al numero medio di volte in cui gli articoli della rivista pubblicati negli ultimi 5 anni sono stati citati nell'anno JCR. Per valutare meglio l'impatto delle riviste nei campi dove l'influenza delle ricerche pubblicate si evolve in un periodo di tempo maggiore

Imediacy index: frequenza con la quale l'articolo medio di una rivista viene citato nello stesso anno della pubblicazione. Utile per valutare riviste con ricerche all'avanguardia

Journal Title Char

Total cites: numero tot di volte in cui la rivista è stata citata da tutte le riviste incluse nel database durante l'anno JCR corrente

**Journals from: subject categories STATISTICS & PROBABILITY G** VIEW CATEGORY SUMMARY LIST SORT AGAL Journal Title

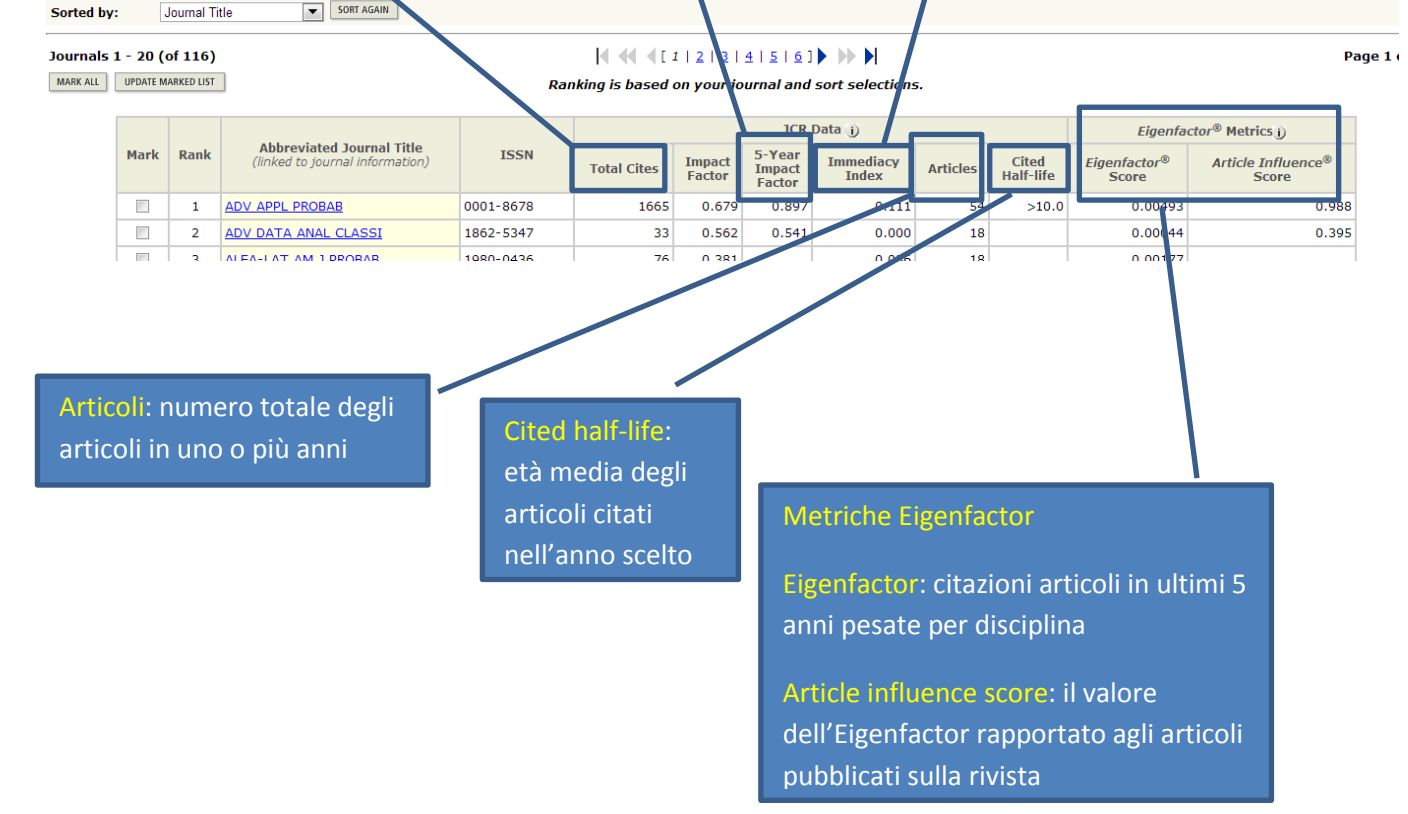

Questa guida è stata creata Micaela De Col – Polo di Scienze Sociali - Sistema Bibliotecario di Ateneo di Padova. I testi sono una rielaborazione della guida creata dal Servizio di Informazione e comunicazione della Biblioteca Biomedica dell'Università di Firenze e redatta da Tessa Piazzini e delle slide *Journal Citation Report ovvero: come si trova l'Impact Factor di una rivista?* A cura di Francesca De Rosa, Biblioteca Dermatologica dell'Istituto San Gallicano.

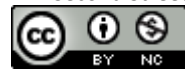

6. Cliccare sul titolo di un periodico per visualizzare ulteriori dati.

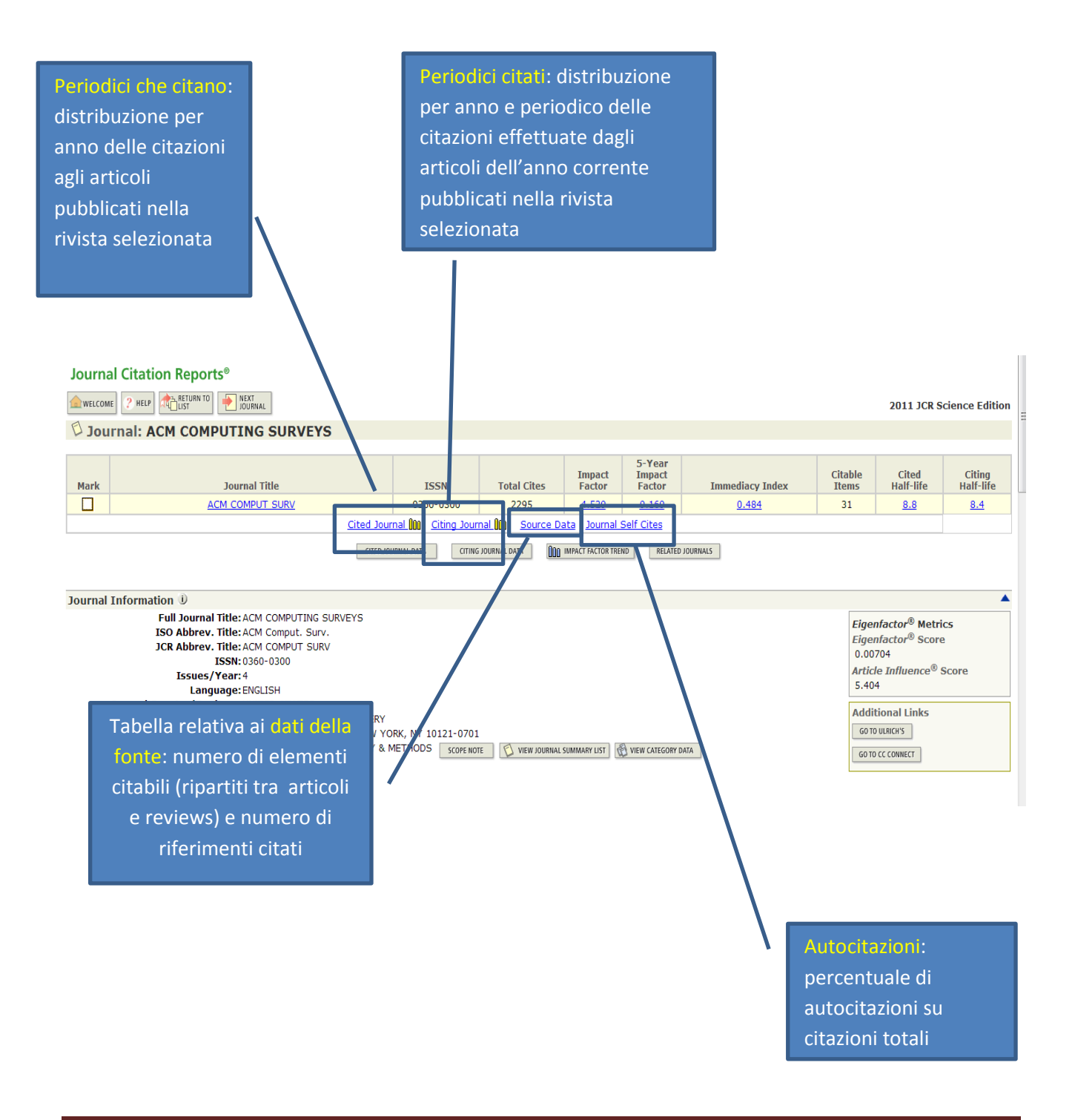

Questa guida è stata creata Micaela De Col – Polo di Scienze Sociali - Sistema Bibliotecario di Ateneo di Padova. I testi sono una rielaborazione della guida creata dal Servizio di Informazione e comunicazione della Biblioteca Biomedica dell'Università di Firenze e redatta da Tessa Piazzini e delle slide *Journal Citation Report ovvero: come si trova l'Impact Factor di una rivista?* A cura di Francesca De Rosa, Biblioteca Dermatologica dell'Istituto San Gallicano.

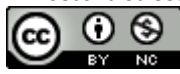

### **B) RICERCARE SJR E ALTRI INDICATORI SU SCOPUS**

1.Dal sito della *[Biblioteca digitale-Servizi-Lo scaffale delle risorse](http://bibliotecadigitale.cab.unipd.it/resourcefacetednavigation/#c9=S&b_start=15)* in *Tipo di risorsa* spuntare il checkbox corrispondente a *Banca dati bibliografica*, quindi selezionare come *Iniziale del titolo* la S e nella colonna centrale con i risultati della ricerca cliccare sul link a **Scopus**

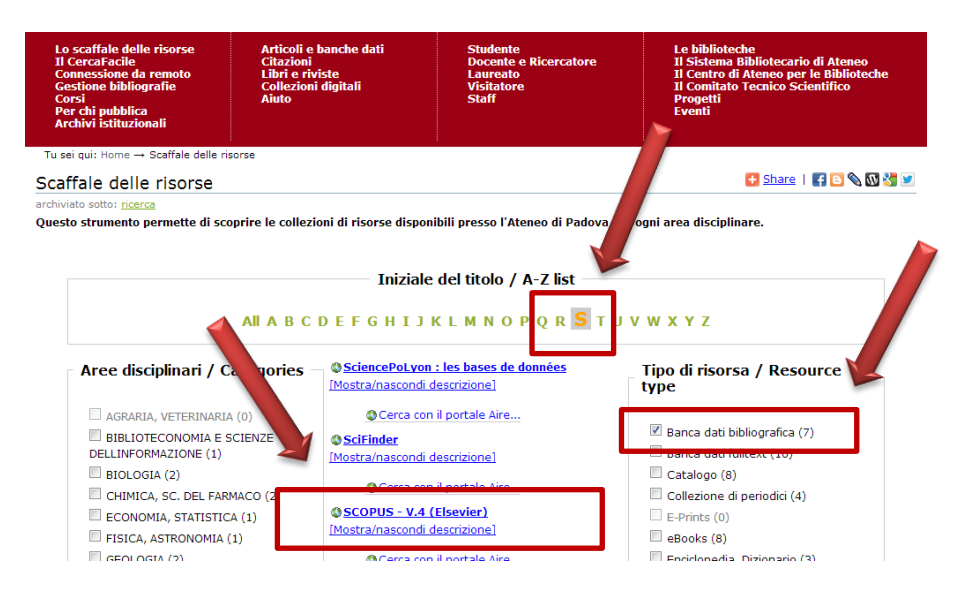

Attendere la connessione o cliccare su *Connessione all'interfaccia nativa* per velocizzare il collegamento.

2. Cliccare su **Analytics** (Analisi) dalla barra del menu per accedere al **Journal Analyzer** (Analizzatore dei periodici) di SciVerse Scopus e selezionare i periodici che si desidera confrontare.

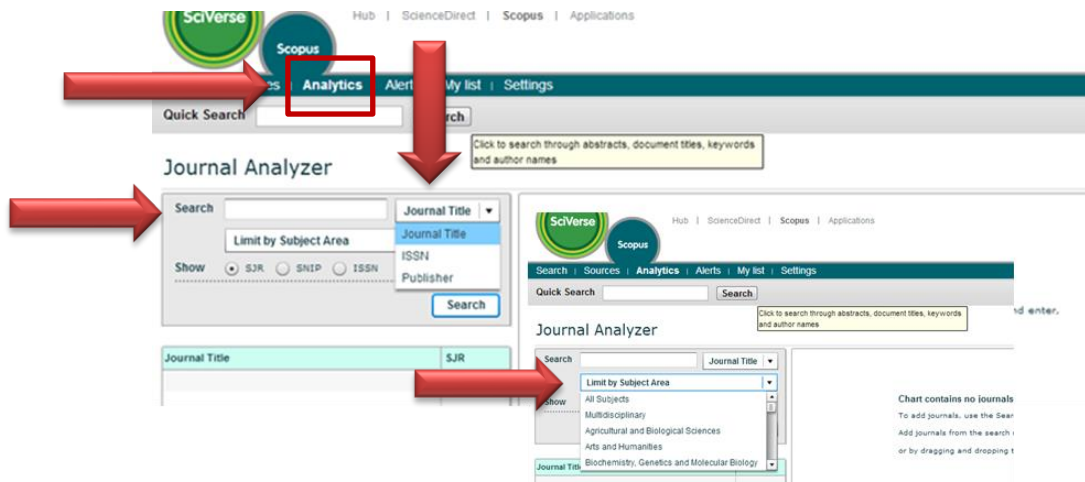

E' possibile effettuare la ricerca per Titolo del periodico (Journal Title), ISSN o Editore (Publisher) e/o selezionare un'area tematica (Limit by Subject area).

Questa guida è stata creata Micaela De Col – Polo di Scienze Sociali - Sistema Bibliotecario di Ateneo di Padova. I testi sono una rielaborazione della guida creata dal Servizio di Informazione e comunicazione della Biblioteca Biomedica dell'Università di Firenze e redatta da Tessa Piazzini e delle slide *Journal Citation Report ovvero: come si trova l'Impact Factor di una rivista?* A cura di Francesca De Rosa, Biblioteca Dermatologica dell'Istituto San Gallicano.

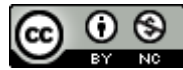

Individuato il periodico di interesse è possibile aggiungerlo all'area del grafico facendo doppio clic sul titolo, selezionandolo e premendo Invio oppure trascinandolo e rilasciandolo nell'area a destra.

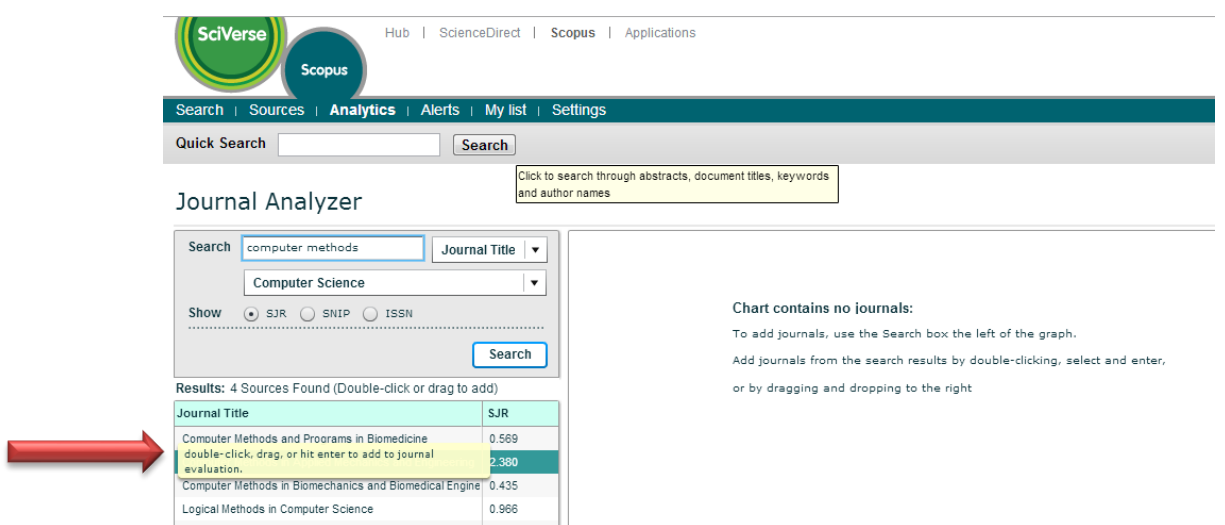

È possibile selezionare un massimo di 10 periodici da includere nella tabella.

Una volta selezionati i periodici posso visualizzare per ognuno rappresentazioni grafiche o tabelle relative ai diversi indicatori.

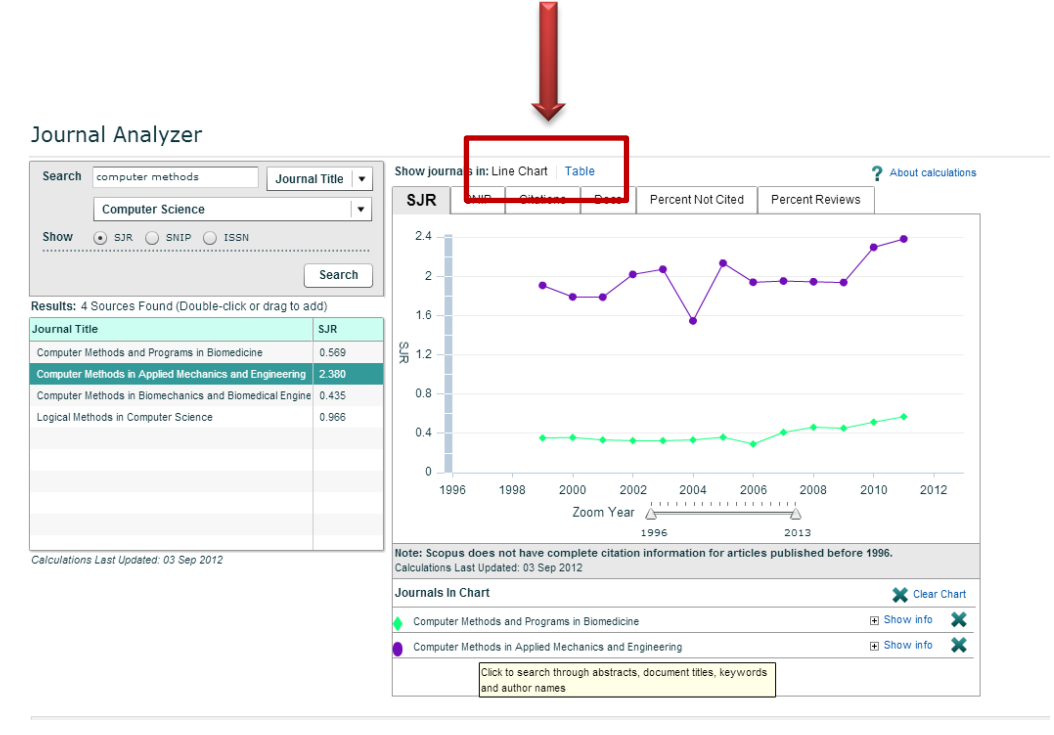

Questa guida è stata creata Micaela De Col – Polo di Scienze Sociali - Sistema Bibliotecario di Ateneo di Padova. I testi sono una rielaborazione della guida creata dal Servizio di Informazione e comunicazione della Biblioteca Biomedica dell'Università di Firenze e redatta da Tessa Piazzini e delle slide *Journal Citation Report ovvero: come si trova l'Impact Factor di una rivista?* A cura di Francesca De Rosa, Biblioteca Dermatologica dell'Istituto San Gallicano.

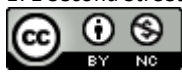

#### Journal Analyzer

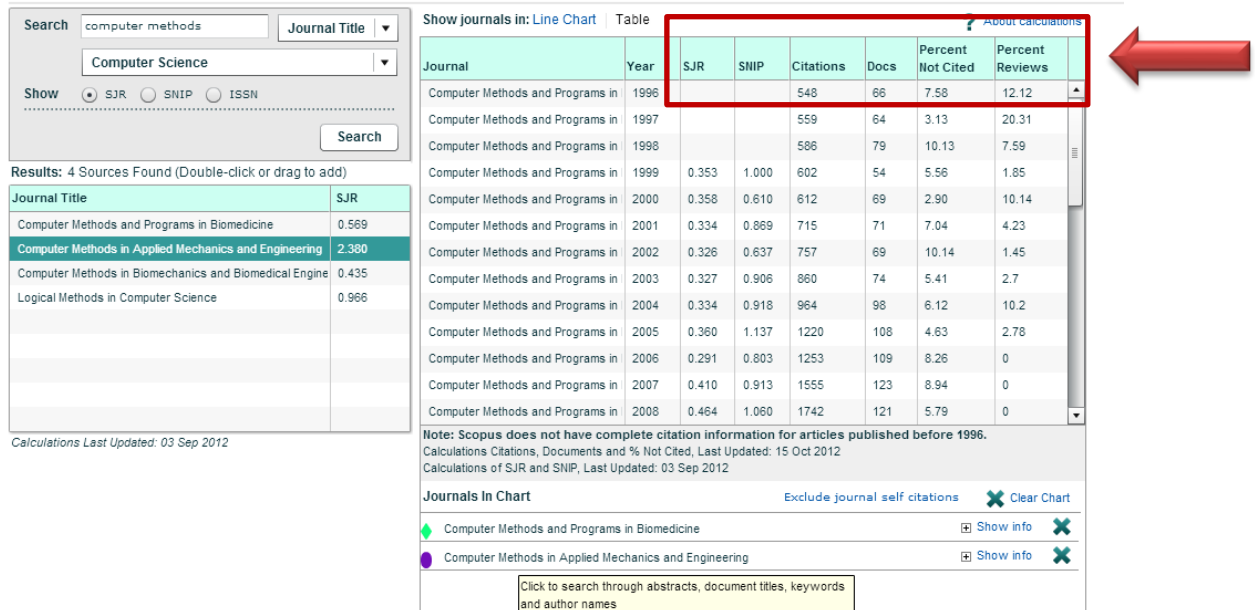

Il *Journal analyzer* presenta due **indicatori metrici sviluppati in alternativa al fattore di impatto**

- **SJR** indicatore che viene bilanciato in base al prestigio della rivista per eliminare manipolazioni
- **SNIP** impatto di una citazione ponderato in base al numero totale di citazioni in un determinato campo: all'impatto di una singola citazione viene assegnato un valore più elevato nei settori in cui le citazioni sono meno probabili e viceversa

e altri dati relativi alle citazioni

- **Citations** (Citazioni) mostra il numero totale di citazioni ricevute nel corso di ogni anno, indipendentemente dalla data di pubblicazione del documento citato
- **Docs** (Documenti) mostra il numero degli articoli pubblicati da ciascun periodico per anno
- **Percent not cited** percentuale di documenti pubblicati in un anno e non citati
- **Percent reviews** percentuale di documenti pubblicati in un anno che sono *review articles*

3. E' possibile fare una ricerca sugli indicatori relativi ai periodici Scopus **anche dal portale SCimago Journal & Country Rank** [\(http://www.scimagojr.com/\)](http://www.scimagojr.com/) dalla voce **Journal search**

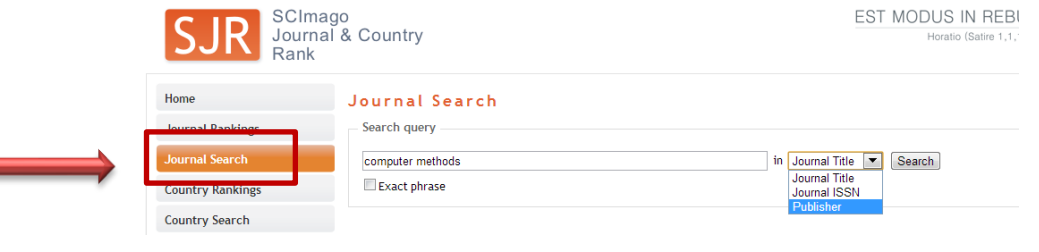

Questa guida è stata creata Micaela De Col – Polo di Scienze Sociali - Sistema Bibliotecario di Ateneo di Padova. I testi sono una rielaborazione della guida creata dal Servizio di Informazione e comunicazione della Biblioteca Biomedica dell'Università di Firenze e redatta da Tessa Piazzini e delle slide *Journal Citation Report ovvero: come si trova l'Impact Factor di una rivista?* A cura di Francesca De Rosa, Biblioteca Dermatologica dell'Istituto San Gallicano.

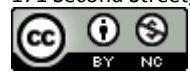

In questo caso troviamo tra gli indicatori anche **Cites per doc(2 y)**, equivalente all' If, e l'**h-index** del periodico.

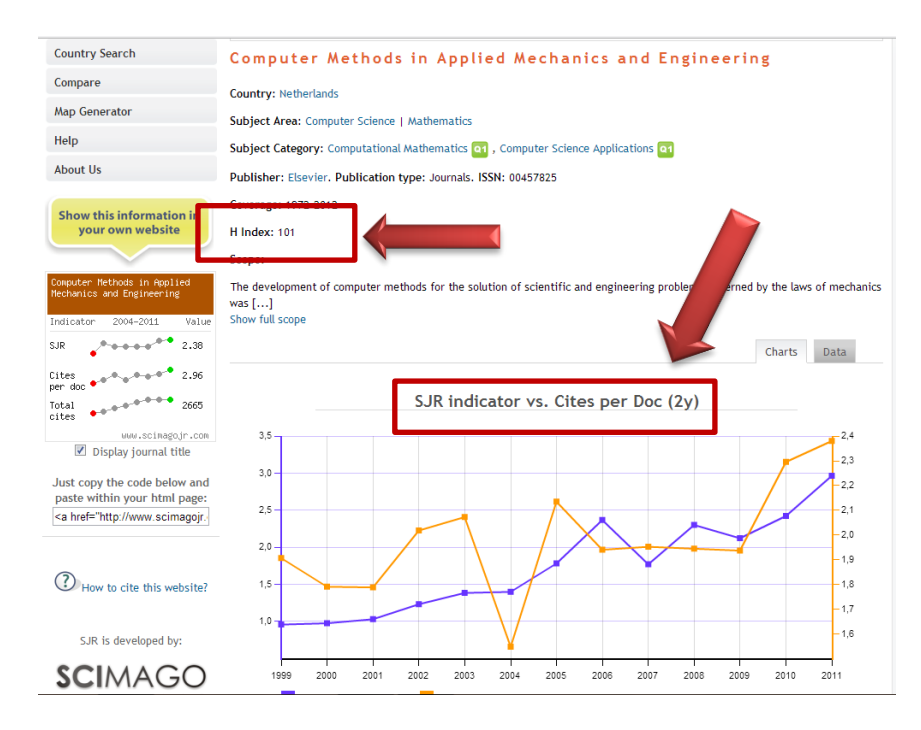

Altre funzioni del portale SJR:

**Journal rankings** permette di visualizzare un elenco di periodici in ordine di SJR con la possibilità di impostare limiti per anno, area, categoria e/o paese e di disporli in ordine relativamente al titolo, al valore dei vari indicatori, alle citazioni, etc.

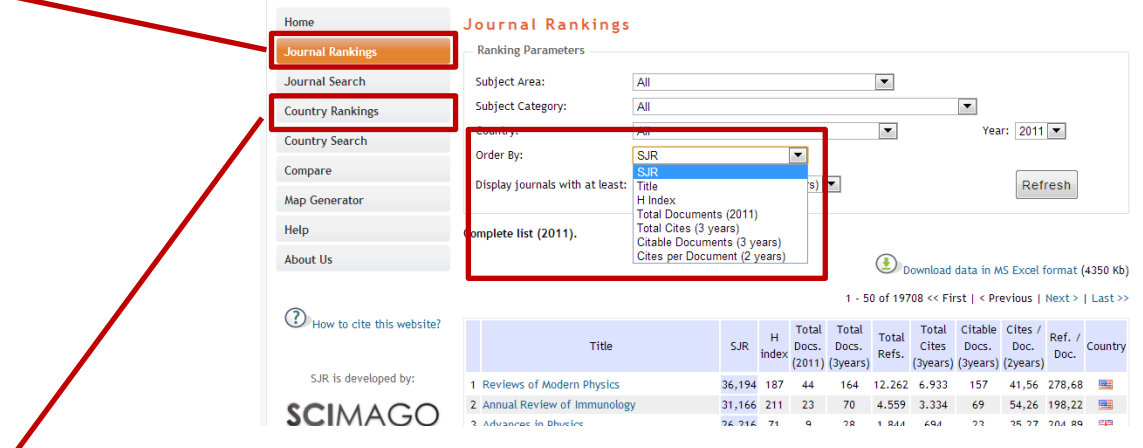

**Country rankings** permette di visualizzare un elenco di periodici relativamente al paese di pubblicazione con la possibilità di impostare limiti per anno, area, categoria e/o regione geografica e di disporli in ordine relativamente al numero di documenti, citazioni, autocitazioni, etc.

Questa guida è stata creata Micaela De Col – Polo di Scienze Sociali - Sistema Bibliotecario di Ateneo di Padova. I testi sono una rielaborazione della guida creata dal Servizio di Informazione e comunicazione della Biblioteca Biomedica dell'Università di Firenze e redatta da Tessa Piazzini e delle slide *Journal Citation Report ovvero: come si trova l'Impact Factor di una rivista?* A cura di Francesca De Rosa, Biblioteca Dermatologica dell'Istituto San Gallicano.

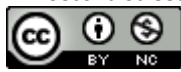

- 1. Da **JCR** vedi paragrafo A) RICERCARE L'IF E ALTRI INDICATORI DAL JOURNAL CITATION REPORT punto 5. *Altri indicatori di rilievo* (pag. 6).
- 2. Collegarsi al sito **[Eigenfactor.org](http://www.eigenfactor.org/ù)** e scegliere se cercare per titolo periodico, categoria ISI o anno

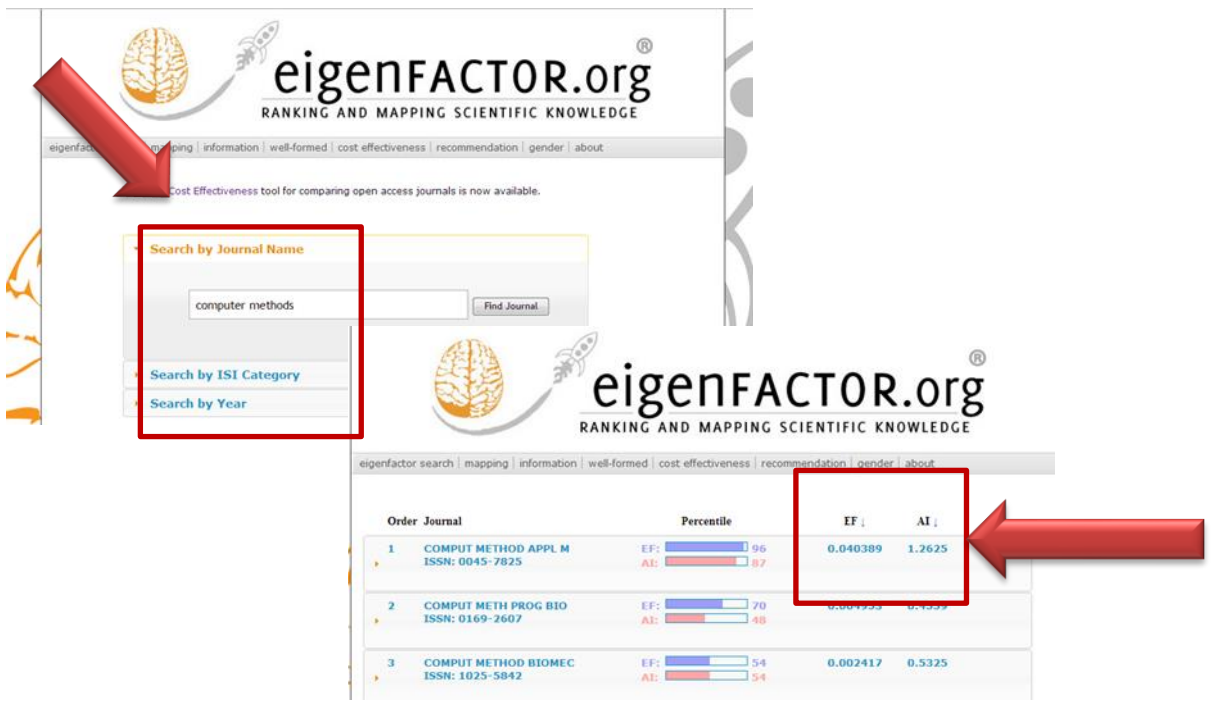

- **Eigenfactor score (EI)**: indicatore ad accesso gratuito che pesa le citazioni a seconda delle riviste di provenienza con uno spettro temporale di 5 anni:misura il valore complessivo di tutti gli articoli pubblicati in una rivista in un determinato anno
- **Article Influence Score (AI)**: misura il punteggio medio di influenza degli articoli di una rivista, pesando il prestigio di una rivista: è un parametro comparabile all'Impact Factor ISI

NB Nella barra di comando si trova lo strumento **Cost effectiveness (CE)** che permette di visualizzare i prezzi dei periodici in relazione all'EI (CE) o il costo cumulativo per periodico

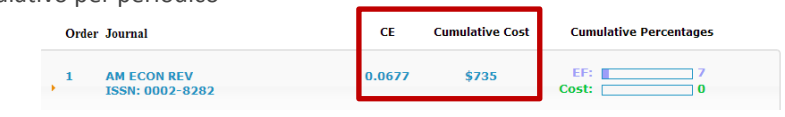

Questa guida è stata creata Micaela De Col – Polo di Scienze Sociali - Sistema Bibliotecario di Ateneo di Padova. I testi sono una rielaborazione della guida creata dal Servizio di Informazione e comunicazione della Biblioteca Biomedica dell'Università di Firenze e redatta da Tessa Piazzini e delle slide *Journal Citation Report ovvero: come si trova l'Impact Factor di una rivista?* A cura di Francesca De Rosa, Biblioteca Dermatologica dell'Istituto San Gallicano.

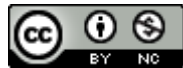

#### **D) RECUPERARE L'H-INDEX CON SCIMAGO JOURNAL & COUNTRY RANK E PUBLISH OR PERISH**

- 1. H-index da **SJR** vedi paragrafo B) RICERCARE SJR E ALTRI INDICATORI SU SCOPUS punto 3. Fare una ricerca dal portale SCimago Journal & Country Rank *[\(http://www.scimagojr.com/\)](http://www.scimagojr.com/)* (pag. 10).
- 2. H-index da **PoP**.

Installare il programma **PoP** (Publish or Perish) [download all'indirizzo [http://www.harzing.com/pop.htm\]](http://www.harzing.com/pop.htm) sul proprio pc, aprirlo ed entrare nella schermata di ricerca **Journal impact analysis**.

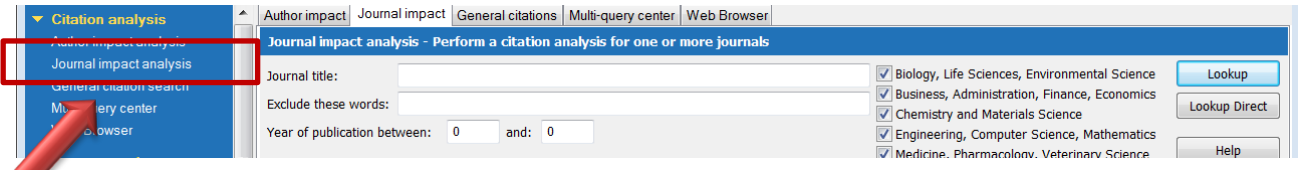

Inserire in **Journal title** il titolo della rivista tra virgolette.

E' possibile escludere termini dal titolo del periodico tramite il campo **Exclude these words** o restringere la ricerca per anno di pubblicazione e/o area disciplinare (spuntando le relative caselle). Cliccare su **Lookup**.

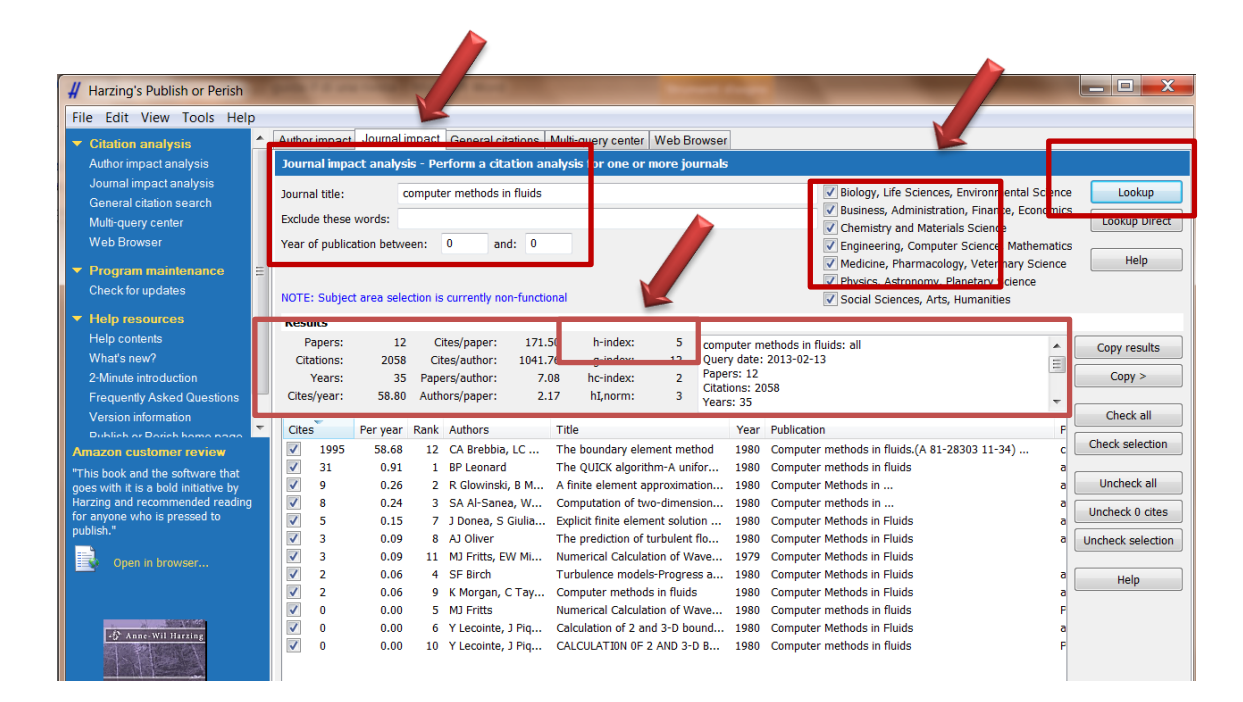

Nella schermata dei risultati è possibile **selezionare/deselezionare tutti o solo alcuni articoli** ed in automatico verranno ricalcolati tutti gli indicatori posti nella parte superiore.

Questa guida è stata creata Micaela De Col – Polo di Scienze Sociali - Sistema Bibliotecario di Ateneo di Padova. I testi sono una rielaborazione della guida creata dal Servizio di Informazione e comunicazione della Biblioteca Biomedica dell'Università di Firenze e redatta da Tessa Piazzini e delle slide *Journal Citation Report ovvero: come si trova l'Impact Factor di una rivista?* A cura di Francesca De Rosa, Biblioteca Dermatologica dell'Istituto San Gallicano.

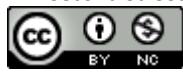